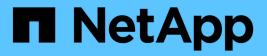

# cluster date commands

ONTAP 9.13.1 commands

NetApp February 11, 2024

This PDF was generated from https://docs.netapp.com/us-en/ontap-cli-9131/cluster-date-modify.html on February 11, 2024. Always check docs.netapp.com for the latest.

# **Table of Contents**

| uster date commands                  | . 1 |
|--------------------------------------|-----|
| cluster date modify                  | . 1 |
| cluster date show                    | . 2 |
| cluster date zoneinfo load-from-uri. | . 4 |
| cluster date zoneinfo show.          | . 5 |

# cluster date commands

# cluster date modify

Modify the current date and time for the nodes in the cluster

Availability: This command is available to *cluster* administrators at the *admin* privilege level.

# Description

The cluster date modify command sets the time zone, date, and time on every node in the cluster.

# Parameters

### [-timezone <Area/Location Timezone>] - Time Zone

This parameter sets the timezone, specified in the Olson format.

### { [-date {MM/DD/YYYY HH:MM:SS [{+|-}hh:mm]}] - Date and Time

This parameter sets the date and time, in the format MM/DD/YYYY HH:MM:SS.

## [-dateandtime <[[[[[cc]yy]mm]dd]hhmm[.ss]]>] - Date and Time

This parameter sets the date and time information, in the format [[[[[cc]yy]mm]dd]hhmm[.ss]]. The argument for setting the date and time is interpreted as follows:

- cc First 2 digits of the year (e.g., 20 for 2011).
- yy Last 2 digits of year (e.g., 10 for 2010).
- mm Numeric month, a number from 01 to 12.
- dd Day, a number from 01 to 31.
- hh Hour, a number from 00 to 23.
- mm Minute, a number from 00 to 59.
- ss Second, a number from 00 to 59.

If the first two digits of the year are omitted, and the last two digits are greater than 68, a date in the 1900s is used. Otherwise, a date in the 2000s is used. If all four digits of the year are omitted, the default is the current year. If the month or day is omitted, the default is the current month or day, respectively. If the seconds are omitted, the default is set to 00. The system automatically handles the time changes for Daylight Saving and Standard time, and for leap seconds and years.

## |[-u, -utcdateandtime <[[[[[cc]yy]mm]dd]hhmm[.ss]]>] - UTC Date and Time }

This parameter sets the date and time information in Coordinated Universal Time (UTC), in the format [[[[[cc]yy]mm]dd]hhmm[.ss]]. -u is an alias for -utcdateandtime. The argument for setting the date and time is interpreted as follows:

- cc First 2 digits of the year (e.g., 20 for 2011).
- yy Last 2 digits of year (e.g., 10 for 2010).
- mm Numeric month, a number from 01 to 12.
- dd Day, a number from 01 to 31.

- hh Hour, a number from 00 to 23.
- mm Minute, a number from 00 to 59.
- ss Second, a number from 00 to 59.

If the first two digits of the year are omitted, and the last two digits are greater than 68, a date in the 1900s is used. Otherwise, a date in the 2000s is used. If all four digits of the year are omitted, the default is the current year. If the month or day is omitted, the default is the current month or day, respectively. If the seconds are omitted, the default is set to 00. Time changes for Daylight Saving and Standard time, and for leap seconds and years, are handled automatically.

## **Examples**

The following example sets the date and time to January 1 2011, at 1:00 a.m.:

```
cluster1::> cluster date modify -date "01/01/2011 01:00:00"
```

The following example sets the date and time in the UTC format to May 22, 2011, at 09:25:00 a.m.:

cluster1::> cluster date modify -u 201105220925.00.

# cluster date show

Display the current date and time for the nodes in the cluster

Availability: This command is available to *cluster* administrators at the *admin* privilege level.

## Description

The cluster date show command displays the time zone, date, and time settings for one or more nodes in the cluster. By default, the command displays date and time settings for all nodes in the cluster.

## **Parameters**

#### { [-fields <fieldname>,...]

If you specify the -fields <fieldname>, ... parameter, the command output also includes the specified field or fields. You can use '-fields ?' to display the fields to specify.

#### |[-utc]

Displays date and time information in Coordinated Universal Time (UTC).

#### [-utcdate ]

Displays date and time information in UTC.

#### [-instance ] }

If you specify the -instance parameter, the command displays detailed information about all fields.

#### [-node {<nodename>|local}] - Node

Selects the nodes that match this parameter value.

#### [-timezone <Area/Location Timezone>] - Time Zone

Selects the nodes that match this parameter value (specified in the Olson format).

## [-date {MM/DD/YYYY HH:MM:SS [{+|-}hh:mm]}] - Date and Time

Selects the nodes that match this parameter value.

#### [-utc-date <MM/DD/YYYY HH:MM:SS>] - UTC Date and Time

Selects the nodes that match this parameter value.

#### [-dateandtime <[[[[[cc]yy]mm]dd]hhmm[.ss]]>] - Date and Time

Selects the nodes that match this parameter value (interpreted as follows):

- cc First 2 digits of the year (e.g., 20 for 2011).
- yy Last 2 digits of year (e.g., 11 for 2011).
- mm Numeric month, a number from 01 to 12.
- dd Day, a number from 01 to 31.
- hh Hour, a number from 00 to 23.
- mm Minute, a number from 00 to 59.
- ss Second, a number from 00 to 59.

#### [-u, -utcdateandtime <[[[[[cc]yy]mm]dd]hhmm[.ss]]>] - UTC Date and Time

-u is used as an alias for -utcdateandtime. Selects the nodes that match this parameter value (interpreted as follows):

- cc First 2 digits of the year (e.g., 20 for 2011).
- yy Last 2 digits of year (e.g., 11 for 2011).
- mm Numeric month, a number from 01 to 12.
- dd Day, a number from 01 to 31.
- hh Hour, a number from 00 to 23.
- mm Minute, a number from 00 to 59.
- ss Second, a number from 00 to 59.

## **Examples**

The following example displays the date and time settings for all nodes in the cluster:

```
clusterl::> cluster date show
Node Date Timezone
node0 10/06/2011 09:35:15 America/New_York
node1 10/06/2011 09:35:15 America/New_York
node2 10/06/2011 09:35:15 America/New_York
node3 10/06/2011 09:35:15 America/New_York
4 entries were displayed.
```

# cluster date zoneinfo load-from-uri

Load timezone zoneinfo data

Availability: This command is available to *cluster* administrators at the *admin* privilege level.

# Description

The cluster date zoneinfo load-from-uri command loads a new set of timezone zoneinfo data to replace the version installed in the cluster. Releases of Data ONTAP software contain the timezone data that is current at the time of release. If a change is made to the timezone between Data ONTAP releases, then an update can be made to the release data. For instance, if a change is made to when daylight saving time is observed for a country then an update to cluster zoneinfo data may be required.

Only zoneinfo files provided by NetApp for use in Data ONTAP should be used with this command.

To update the zoneinfo database do the following:

- Download the required zoneinfo file from the NetApp support website.
- Place the file on a local web server accessible without password from the cluster.
- Execute the cluster date zoneinfo load-from-uri command, passing the Universal Resource Identifier (URI) of the file as parameter.

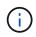

The command need only be executed once for the cluster. The data will be distributed to each node of the cluster.

## **Parameters**

# -uri {(ftp|http|https)://(hostname|IPv4 Address|'['IPv6 Address']')...}-URI of Timezone Zoneinfo Data

URI of the new zoneinfo file.

# Examples

The following example loads a new version of the timezone zoneinfo database to the cluster:

```
cluster1::> cluster date zoneinfo load-from-uri
http://www.example.com/ontap_zoneinfo.zip
```

# cluster date zoneinfo show

Display cluster timezone zoneinfo information

Availability: This command is available to *cluster* administrators at the *admin* privilege level.

# Description

Display information about the current timezone zoneinfo data.

# **Examples**

The following example shows the zoneinfo information for a cluster:

```
cluster1::> cluster date zoneinfo show
Cluster Zoneinfo Version: 2016f
```

#### **Copyright information**

Copyright © 2024 NetApp, Inc. All Rights Reserved. Printed in the U.S. No part of this document covered by copyright may be reproduced in any form or by any means—graphic, electronic, or mechanical, including photocopying, recording, taping, or storage in an electronic retrieval system—without prior written permission of the copyright owner.

Software derived from copyrighted NetApp material is subject to the following license and disclaimer:

THIS SOFTWARE IS PROVIDED BY NETAPP "AS IS" AND WITHOUT ANY EXPRESS OR IMPLIED WARRANTIES, INCLUDING, BUT NOT LIMITED TO, THE IMPLIED WARRANTIES OF MERCHANTABILITY AND FITNESS FOR A PARTICULAR PURPOSE, WHICH ARE HEREBY DISCLAIMED. IN NO EVENT SHALL NETAPP BE LIABLE FOR ANY DIRECT, INDIRECT, INCIDENTAL, SPECIAL, EXEMPLARY, OR CONSEQUENTIAL DAMAGES (INCLUDING, BUT NOT LIMITED TO, PROCUREMENT OF SUBSTITUTE GOODS OR SERVICES; LOSS OF USE, DATA, OR PROFITS; OR BUSINESS INTERRUPTION) HOWEVER CAUSED AND ON ANY THEORY OF LIABILITY, WHETHER IN CONTRACT, STRICT LIABILITY, OR TORT (INCLUDING NEGLIGENCE OR OTHERWISE) ARISING IN ANY WAY OUT OF THE USE OF THIS SOFTWARE, EVEN IF ADVISED OF THE POSSIBILITY OF SUCH DAMAGE.

NetApp reserves the right to change any products described herein at any time, and without notice. NetApp assumes no responsibility or liability arising from the use of products described herein, except as expressly agreed to in writing by NetApp. The use or purchase of this product does not convey a license under any patent rights, trademark rights, or any other intellectual property rights of NetApp.

The product described in this manual may be protected by one or more U.S. patents, foreign patents, or pending applications.

LIMITED RIGHTS LEGEND: Use, duplication, or disclosure by the government is subject to restrictions as set forth in subparagraph (b)(3) of the Rights in Technical Data -Noncommercial Items at DFARS 252.227-7013 (FEB 2014) and FAR 52.227-19 (DEC 2007).

Data contained herein pertains to a commercial product and/or commercial service (as defined in FAR 2.101) and is proprietary to NetApp, Inc. All NetApp technical data and computer software provided under this Agreement is commercial in nature and developed solely at private expense. The U.S. Government has a non-exclusive, non-transferrable, nonsublicensable, worldwide, limited irrevocable license to use the Data only in connection with and in support of the U.S. Government contract under which the Data was delivered. Except as provided herein, the Data may not be used, disclosed, reproduced, modified, performed, or displayed without the prior written approval of NetApp, Inc. United States Government license rights for the Department of Defense are limited to those rights identified in DFARS clause 252.227-7015(b) (FEB 2014).

#### **Trademark information**

NETAPP, the NETAPP logo, and the marks listed at http://www.netapp.com/TM are trademarks of NetApp, Inc. Other company and product names may be trademarks of their respective owners.